**Γεώργιος Κουρουπέτρογλου**

## **Checklist θεμάτων προσβασιμότητας για έγγραφα MS-Word**

Έκδοση: 1.0

Αθήνα 2014

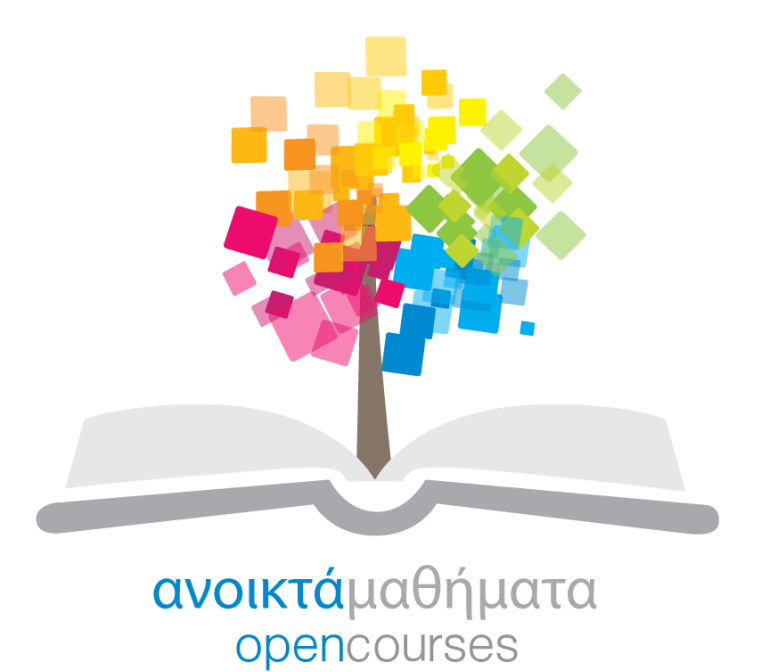

**Έργο «Κεντρικό Μητρώο Ελληνικών Ανοικτών Μαθημάτων»**

[http://ocw-project.gunet.gr](http://ocw-project.gunet.gr/)

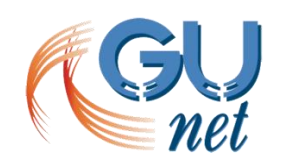

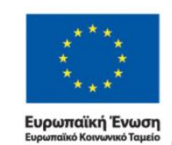

ΕΠΙΧΕΙΡΗΣΙΑΚΟ ΠΡΟΓΡΑΜΜΑ ΕΣΠΑ **EKΠAILEYEH KAI AIA BIOY MAOHEH** επένδυση στην μοινωνία της χνώσης ΥΠΟΥΡΓΕΊΟ ΠΑΙΔΕΊΑΣ, ΔΙΑ ΒΊΟΥ ΜΑΘΗΣΗΣ ΚΑΙ ΘΡΗΣΚΕΥΜΑΤΩΝ<br>ΕΙΔΙΚΗ ΥΠΗΡΕΣΙΑ ΔΙΑΧΕΙΡΙΣΗΣ Με τη συγχρηματοδότηση της Ελλάδας και της Ευρωπαϊκής Ένωση

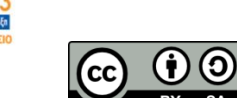

Στην υλοποίηση του παραδοτέου αυτού συνέβαλαν οι:

- Γεώργιος Κουρουπέτρογλου
- Δέσποινα Δεληγιώργη
- Νικόλαος Παπαθεοδώρου
- Ασημίνα Σπανίδου

## **Σημείωμα Αναφοράς**

Copyright Ακαδημαϊκό Διαδίκτυο – GUnet, Γεώργιος Κουρουπέτρογλου 2014. Γεώργιος Κουρουπέτρογλου. «Checklist θεμάτων προσβασιμότητας για έγγραφα MS-Word». Έκδοση: 1.0. Αθήνα 2014. Διαθέσιμο από τη δικτυακή διεύθυνση <http://eclass.gunet.gr/courses/OCGU103/> 16/6/2014.

## **Σημείωμα Αδειοδότησης**

Το παρόν υλικό διατίθεται με τους όρους της άδειας χρήσης Creative Commons Αναφορά Παρόμοια Διανομή 4.0 [1] ή μεταγενέστερη, Διεθνής Έκδοση.

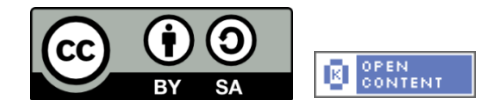

Η άδεια αυτή ανήκει στις άδειες που ακολουθούν τις προδιαγραφές του Oρισμού Ανοικτής Γνώσης [2], είναι ανοικτό πολιτιστικό έργο [3] και για το λόγο αυτό αποτελεί ανοικτό περιεχόμενο [4].

- [1] <http://creativecommons.org/licenses/by-sa/3.0/deed.el>
- [2] <http://opendefinition.org/od/ellinika/>
- [3]<http://freedomdefined.org/Definition/El>
- [4]<http://opendefinition.org/buttons/>

## **Διατήρηση Σημειωμάτων**

Οποιαδήποτε αναπαραγωγή ή διασκευή του υλικού θα πρέπει να συμπεριλαμβάνει:

- Το Σημείωμα Αναφοράς
- Το Σημείωμα Αδειοδότησης
- Τη δήλωση διατήρησης Σημειωμάτων
- Το σημείωμα χρήσης έργων τρίτων (εφόσον υπάρχει)

μαζί με τους συνοδευόμενους υπερσυνδέσμους.

Το έργο "**Κεντρικό Μητρώο Ελληνικών Ανοικτών Μαθημάτων**" υλοποιείται στο πλαίσιο του Επιχειρησιακού Προγράμματος «Εκπαίδευση και Δια Βίου Μάθηση» και συγχρηματοδοτείται από την Ευρωπαϊκή Ένωση (Ευρωπαϊκό Κοινωνικό Ταμείο) και από εθνικούς πόρους.

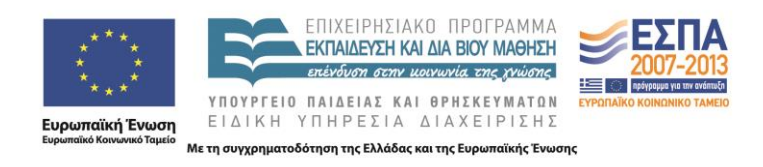

Συνίσταται η χρήση του MS-Word Template για την έκδοση που θα χρησιμοποιήσετε.

Μετά τη μελέτη των Σύντομων και των Αναλυτικών οδηγιών για τη δημιουργία προσβάσιμων εγγράφων με τη χρήση MS-Word μπορείτε να χρησιμοποιήσετε τον παρακάτω πίνακα με τα βασικά σημεία που πρέπει να προσέξετε ώστε τα έγγραφά σας να είναι προσβάσιμα.

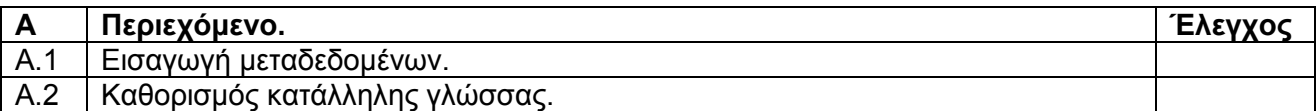

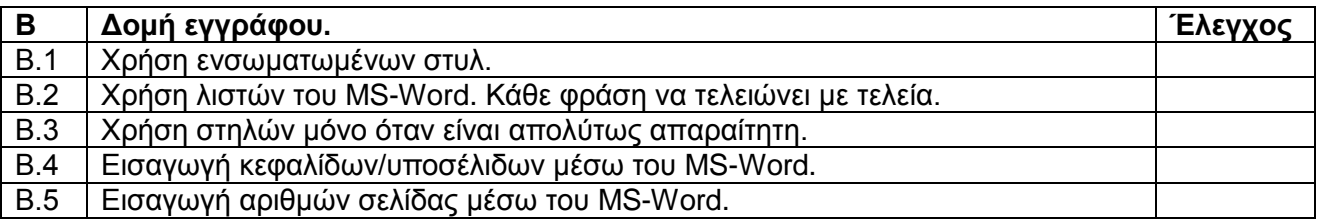

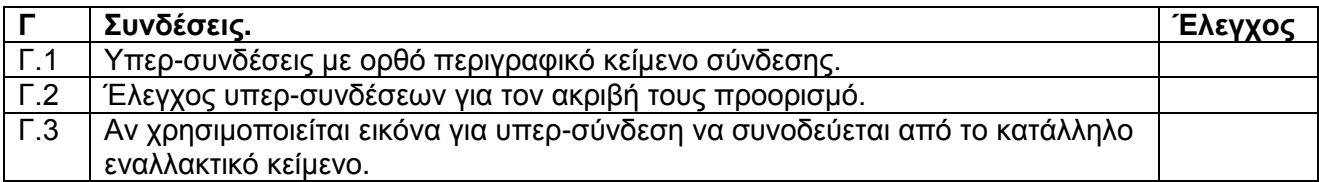

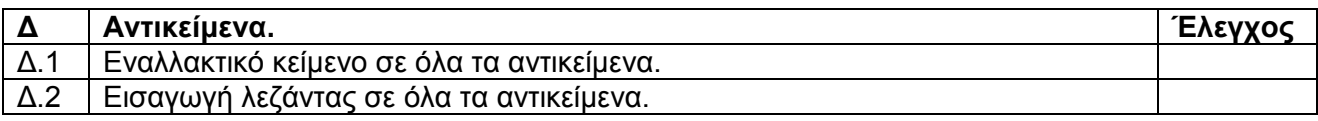

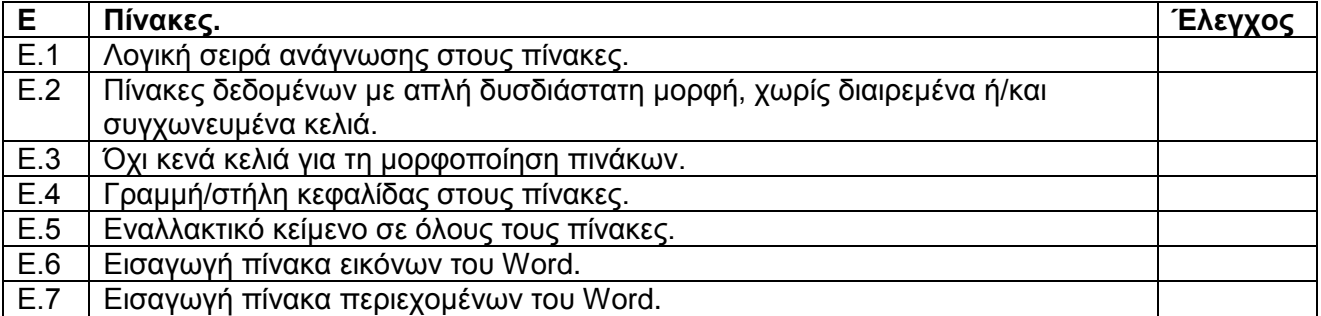

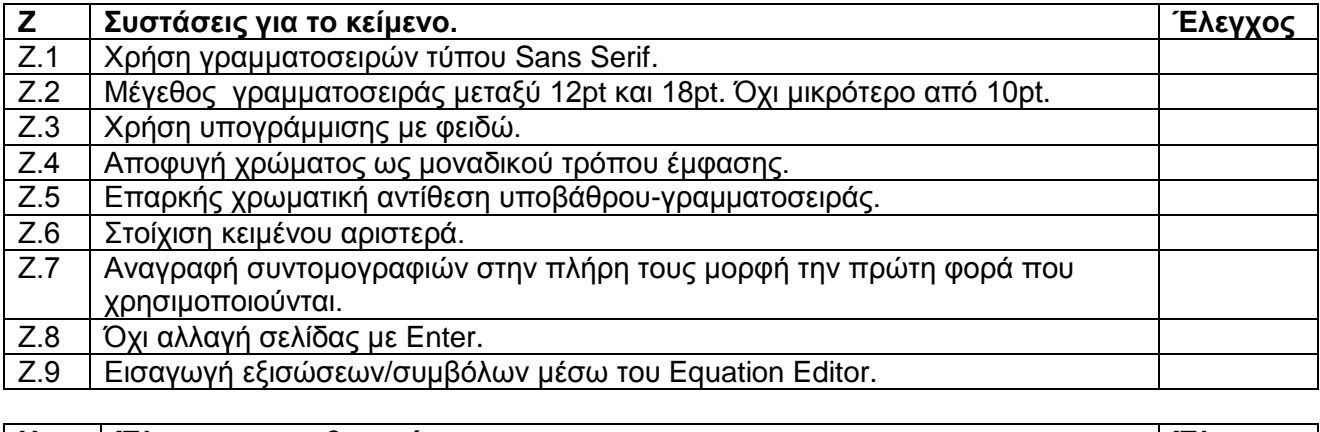

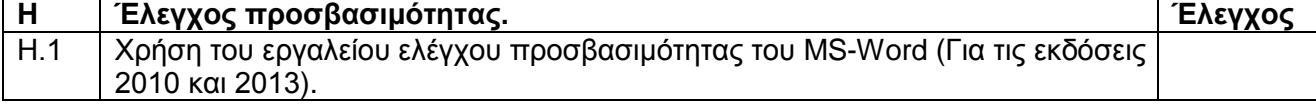